## & datacamp

# **Data Visualization** with Plotly Express in Python

Learn Plotly online at <u>www.DataCamp.com</u>

### What is plotly? >

Plotly Express is a high-level data visualization package that allows you to create interactive plots with very little code. It is built on top of Plotly Graph Objects, which provides a lower-level interface for developing custom visualizations.

### Interactive controls in Plotly >

## 

Plotly plots have interactive controls shown in the top-right of the plot. The controls allow you to do the following:

- Download plot as a png: Save your interactive plot as a static PNG.
- **200m:** Zoom in on a region of interest in the plot.
- **Pan:** Move around in the plot.
- **Box Select:** Select a rectangular region of the plot to be highlighted.
- Lasso Select: Draw a region of the plot to be highlighted.
- Autoscale: Zoom to a "best" scale.
- **Reset axes:** Return the plot to its original state.
- **Toggle Spike Lines:** Show or hide lines to the axes whenever you hover over data.
- Show closest data on hover: Show details for the nearest data point to the cursor.
- Compare data on hover: Show the nearest data point to the x-coordinate of the cursor.

### Plotly Express code pattern >

The code pattern for creating plots is to call the plotting function, passing a data frame as the first argument. The x argument is a string naming the column to be used on the x-axis. The y argument can either be a string or a list of strings naming column(s) to be used on the y-axis.

```
px.plotting_fn(dataframe, # Dataframe being visualized
              x=["column-for-x-axis"], # Accepts a string or a list of strings
              y=["columns-for-y-axis"], # Accepts a string or a list of strings
              title="Overall plot title", # Accepts a string
              xaxis_title="X-axis title", # Accepts a string
              yaxis_title="Y-axis title", # Accepts a string
              width=width_in_pixels, # Accepts an integer
              height=height_in_pixels) # Accepts an integer
```

# ili plotly

# >

Set the size argument to the name of a numeric column to control the size of the points and create a bubble plot.

histogram.

>

## Common plot types

### Import plotly

# import plotly express as px import plotly.express as px

### Scatter plots

# Create a scatterplot on a DataFrame named clinical\_data px.scatter(clinical\_data, x="experiment\_1", y="experiment\_2")

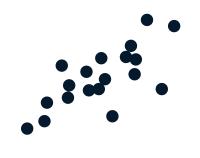

### Line plots

# Create a lineplot on a DataFramed named stock\_data px.line(stock\_data, x="date", y=["FB", "AMZN"])

Set the line\_dash argument to the name of a categorical column to have dashes or dots for different lines.

### Bar plots

```
# Create a barplot on a DataFramed named commodity_data
px.bar(commodity_data, x="nation", y=["gold", "silver", "bronze"],
color_discrete_man={"gold": "vellow".
        color_discrete_map={"gold": "yellow",
                              "silver": "grey",
                              "bronze": "brown"})
```

Swap the x and y arguments to draw horizontal bars.

### Histograms

# Create a histogram on a DataFramed named bill\_data px.histogram(bill\_data, x="total\_bill")

Set the nbins argument to control the number of bins shown in the

### Heatmaps

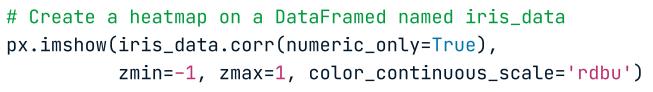

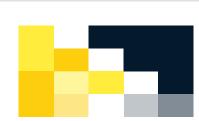

Set the text\_auto argument to True to display text values for each cell.

# Customizing plots in plotly

The code pattern for customizing a plot is to save the figure object returned from the plotting function, call its .update\_traces() method, then call its .show() method to display it.

```
# Create a plot with plotly (can be of any type)
fig = px.some_plotting_function()
# Customize and show it with .update_traces() and .show()
fig.update_traces()
fig.show()
```

### Customizing markers in Plotly

When working with visualizations like scatter plots, lineplots, and more, you can customize markers according to certain properties. These include:

- line: set the width and color of a border • symbol: set the shape of the marker . . . . "color": "magenta", "opacity": 0.5,
- size: set the marker size • color: set the marker color • opacity: set the marker transparency # In this example, we're updating a scatter plot named fig\_sct fig\_sct.update\_traces(marker={"size": 24,

"symbol": "square"})

fiq\_sct.show()

### Customizing lines in Plotly

When working with visualizations that contain lines, you can customize them according to certain properties. These include:

• color: set the line color • dash: set the dash style ("solid", "dot", "dash", "longdash", "dashdot", "longdashdot")

fig\_ln.show()

### Customizing bars in Plotly

When working with barplots and histograms, you can update the bars themselves according to the following properties:

• line: set the width and color of a border • size: set the marker size • symbol: set the shape of the marker • color: set the marker color opacity: set the marker transparency "opacity": 0.5, "line": {"width": 2, "color": "cyan"}})

# In this example, we're updating a scatter plot named fig\_bar fig\_bar.update\_traces(marker={"color": "magenta", fig\_bar.show()

# In this example, we're updating a histogram named fig\_hst fig\_hst.update\_traces(marker={"color": "magenta", "opacity": 0.5, "line": {"width": 2, "color": "cyan"}}

fig\_hst.show()

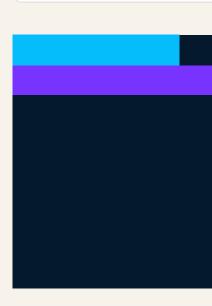

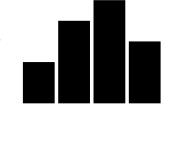

• shape: set how values are connected ("linear", "spline", "hv", "vh", "hvh","vhv")

• width: set the line width

"line": {"width": 2, "color": "cyan"},

```
# In this example, we're updating a scatter plot named fig_ln
fig_ln.update_traces(patch={"line": {"dash": "dot",
                                     "shape": "spline",
                                      "width": 6}})
```

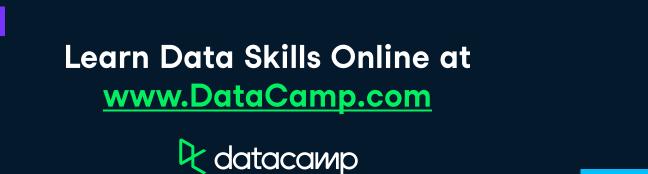